## 德国 **rbr** 益康多功能烟气分析仪

# **ecom J2KN**

# 中文操作手册

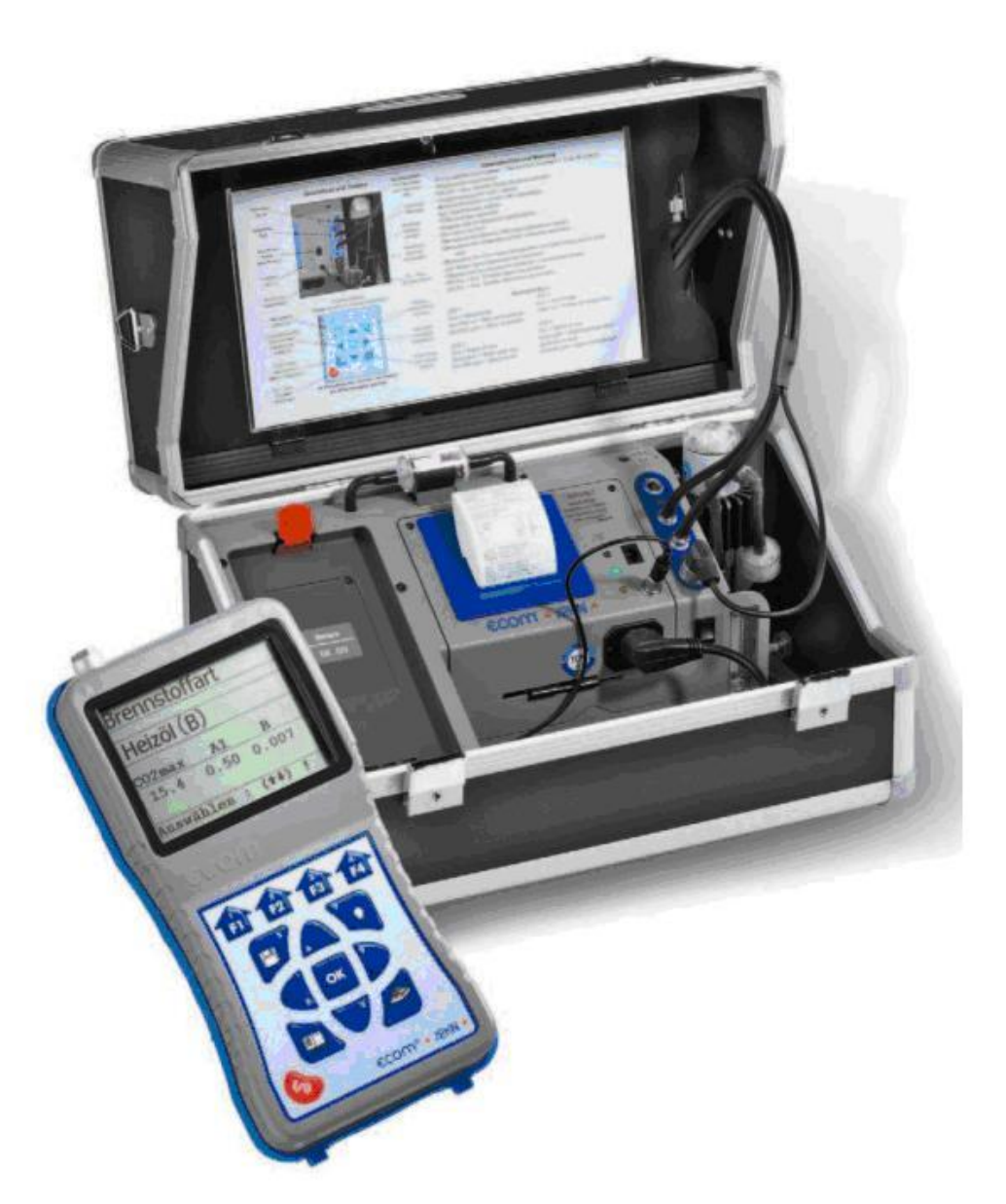

使用前请仔细阅读本操作手册!

通过德国 **TUV** 质量认证 通过中国计量器具型式批准 **PA** 认证 美国国家环保总局 **EPA** 认证

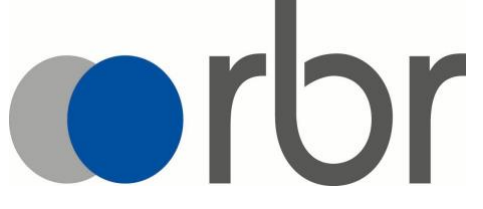

ecom-J2KN 第1页

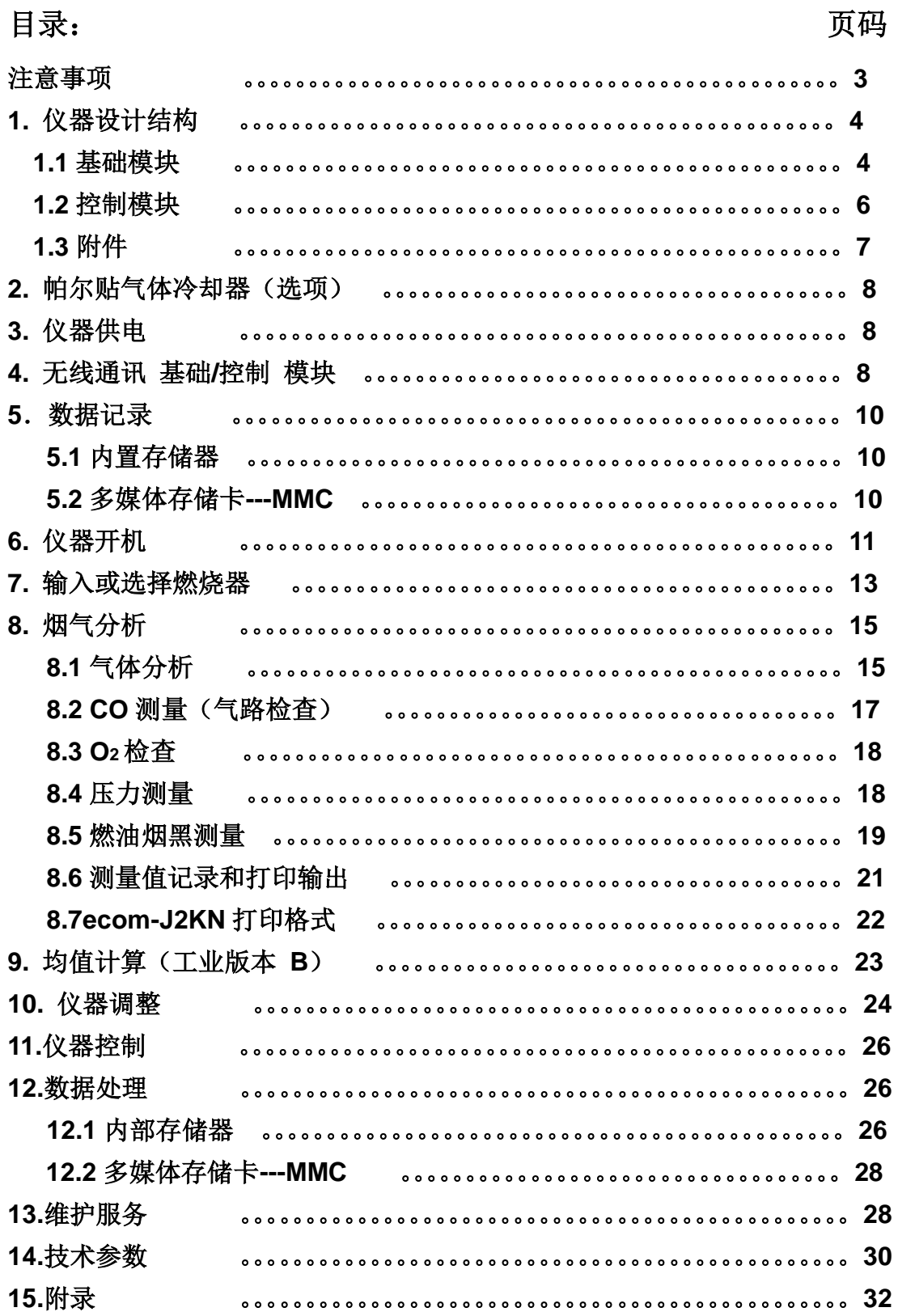

#### 注意事项

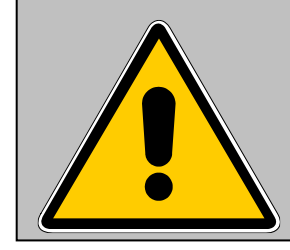

益康 **ecom-J2KN** 烟气分析仪符合德国加热器具燃 烧烟气参数的便携式电气装置 **DIN EN 50379** 第二部 分要求的规范。

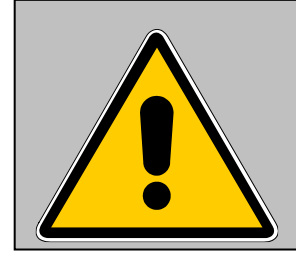

益康 **ecom-J2KN** 烟气分析仪不适用连续在线的烟 气排放分析!

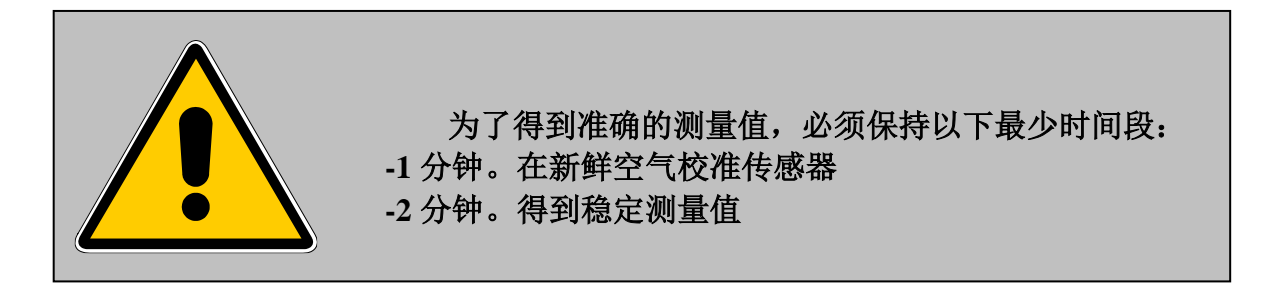

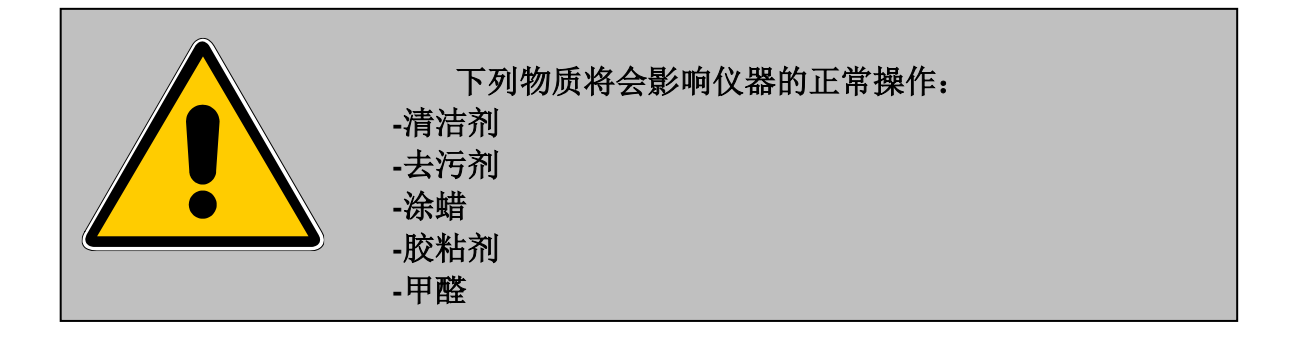

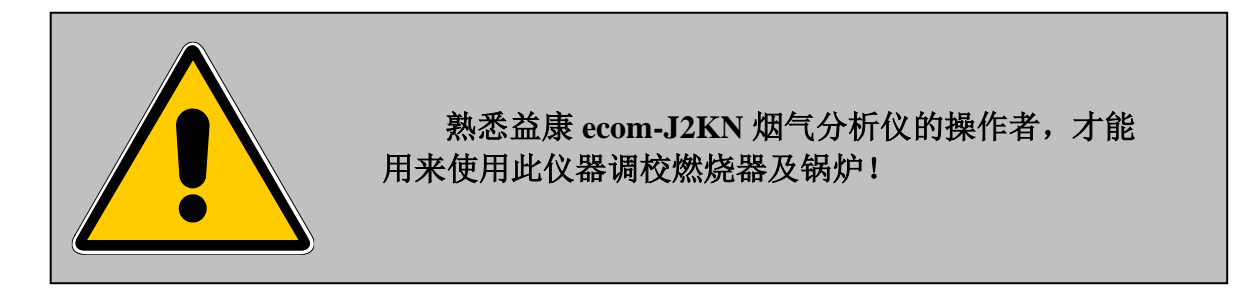

## **1.** 仪器设计结构

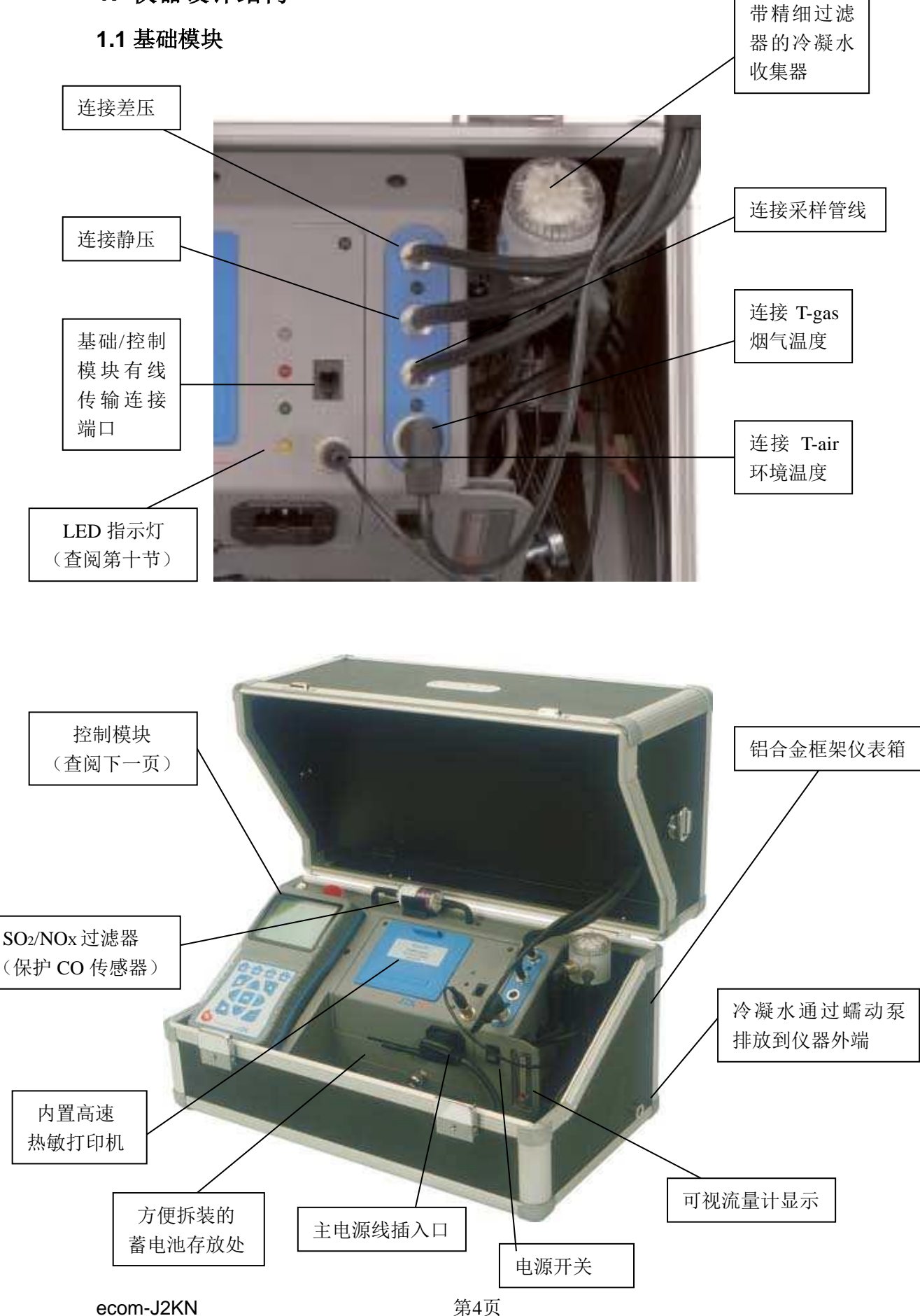

**1.1** 基础模块(工业版 **B**)

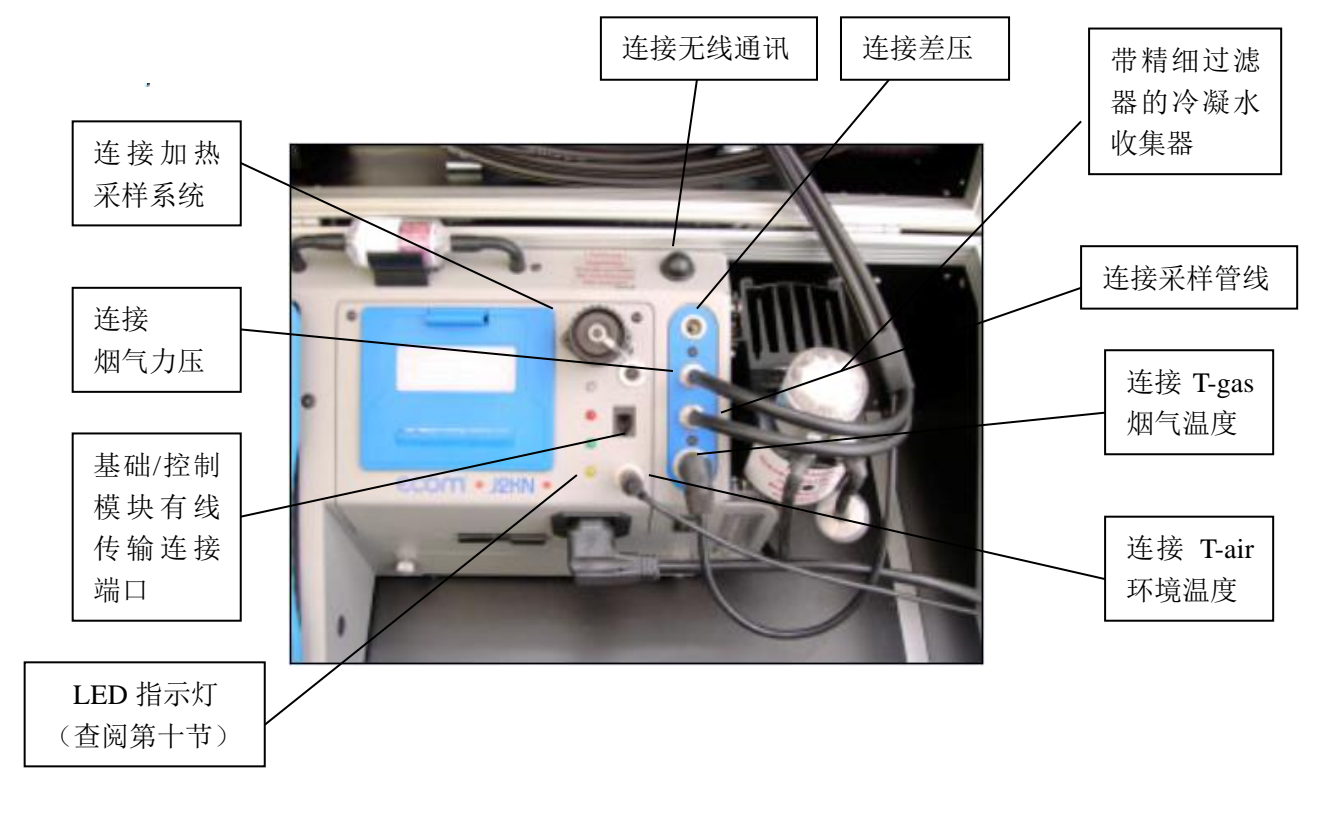

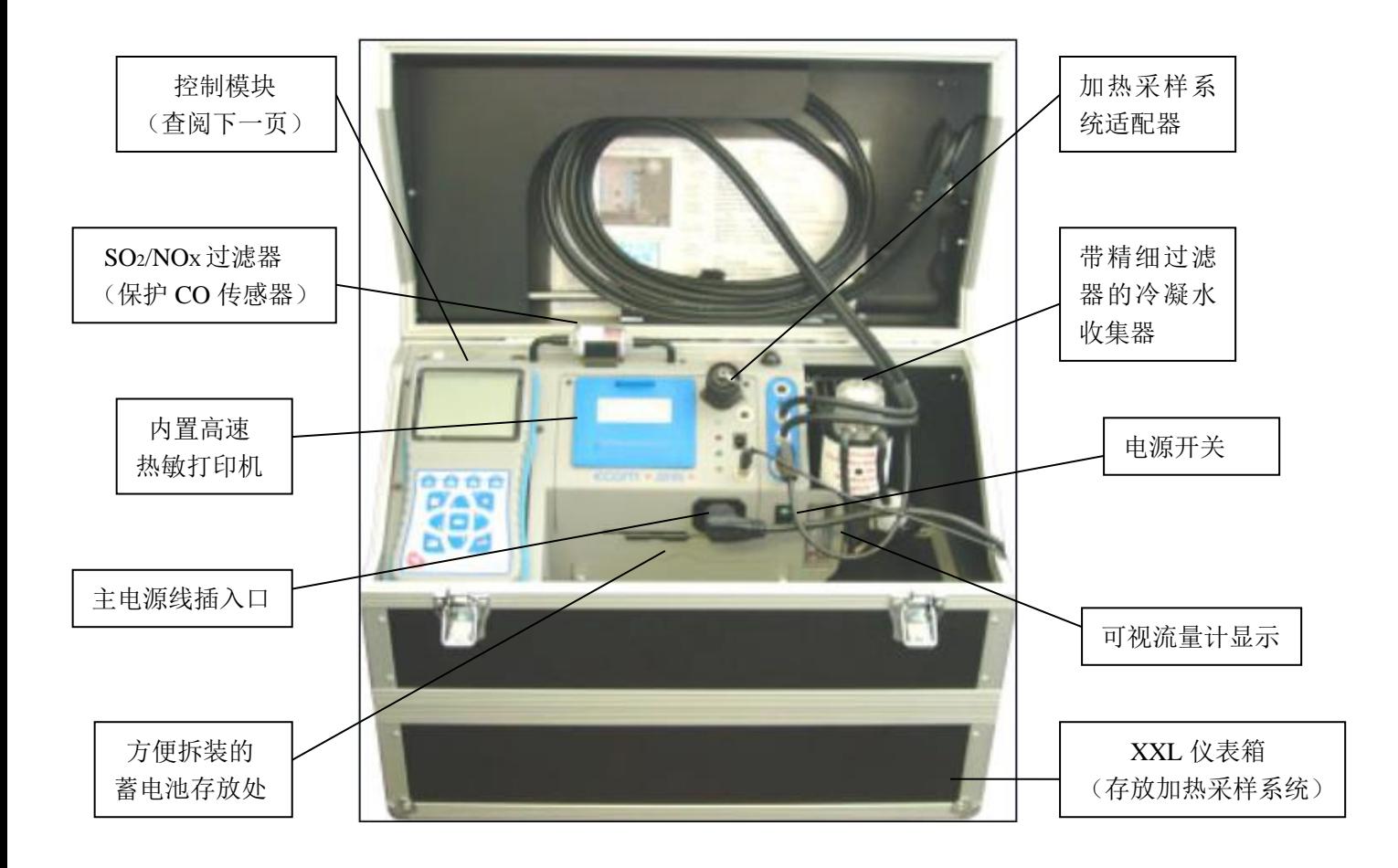

ecom-J2KN 第5页

**1.2** 控制模块

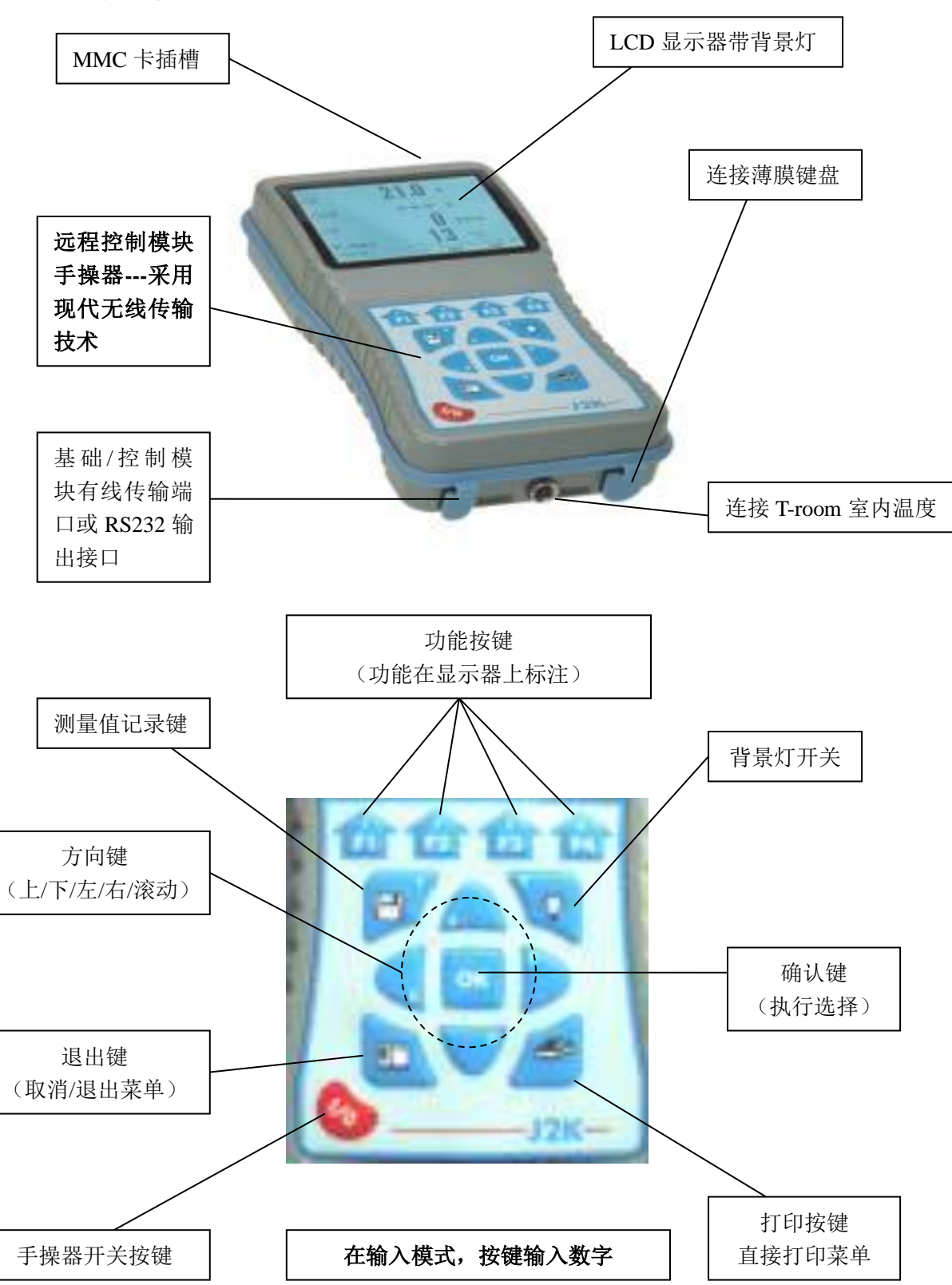

### **1.3** 附件

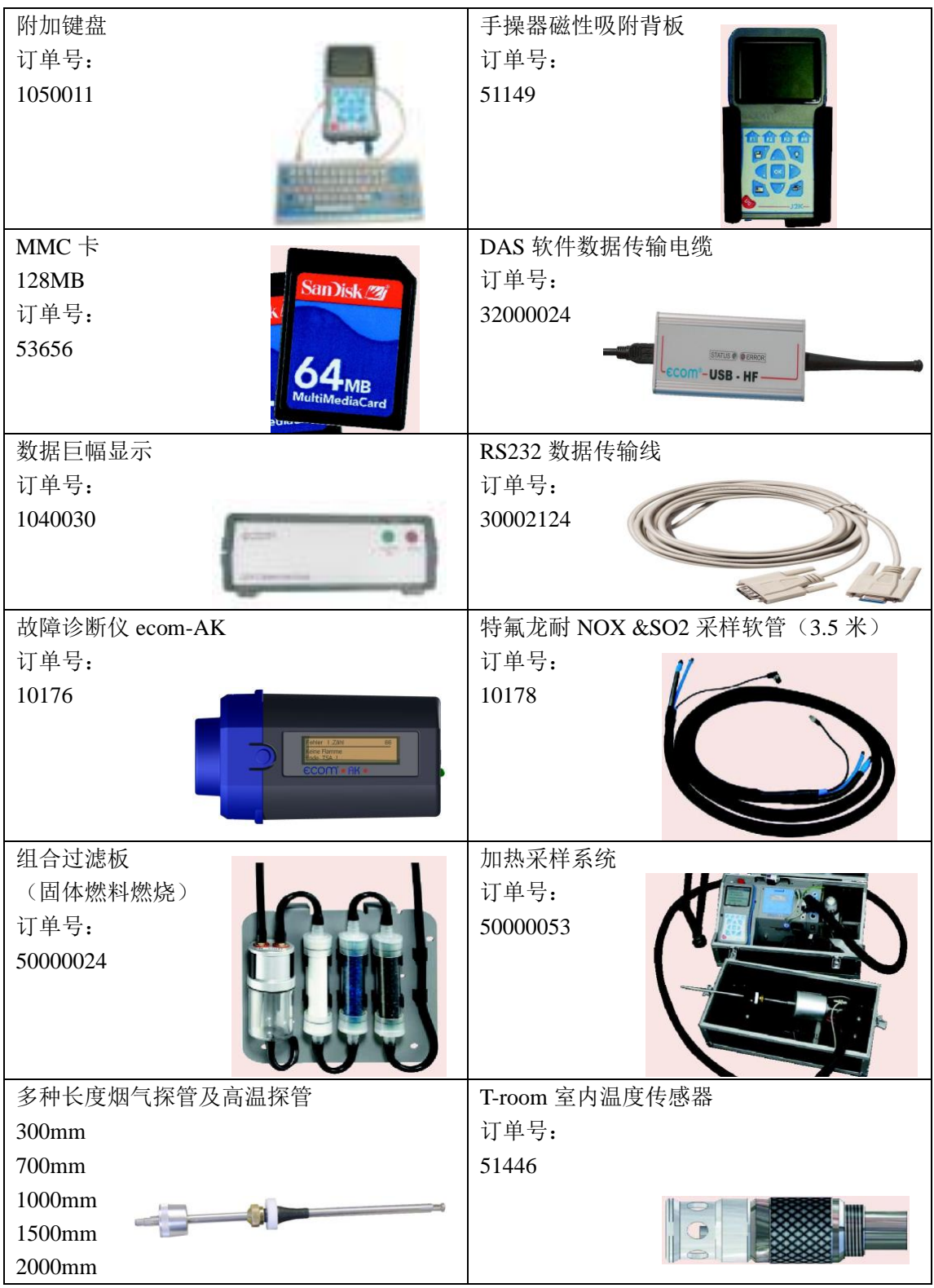

#### **2.** 帕尔贴气体冷却器

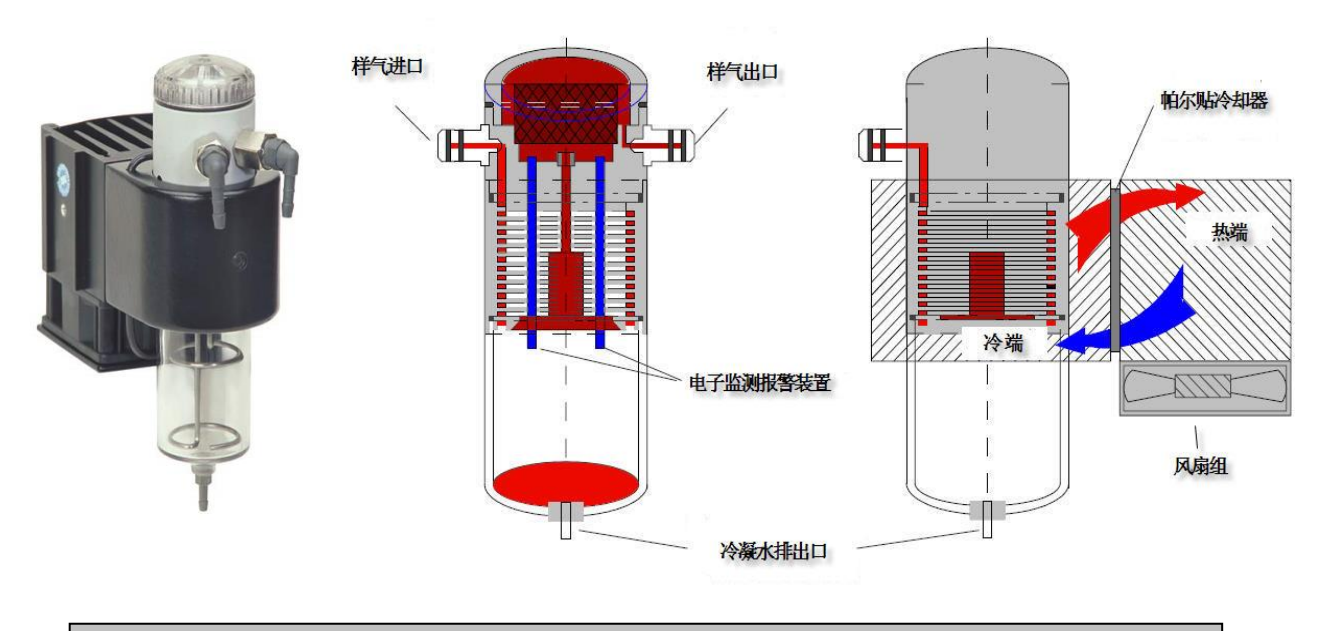

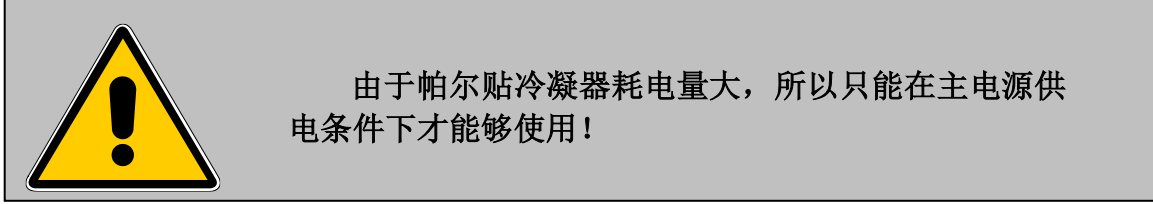

高温烟气的过饱和蒸汽露点在(35-65℃), 烟气通过采样管经过良好热传 导的金属表面,气体通过它发生热交换,帕尔贴单元(半导体制冷原理)带有热 交换主体和冷却通风槽,将气体的热量从冷端传到热端,进而传到环境大气。 冷凝水收集在容器中,根据需要通过蠕动泵将水排出(手动或电子监测报警自动 排出)。

 强劲的气体采样泵缩短了气体与冷凝水的接触时间,以便不会发生溶解反应  $(NO<sub>2</sub>+H<sub>2</sub>O > H<sub>2</sub>NO<sub>3</sub>)$ 

在冷却器出气口,样气降到5°C,将近100%相对湿度的饱和气体(相当水蒸气 浓度< 7 g/m3)。

#### **3.** 仪器供电

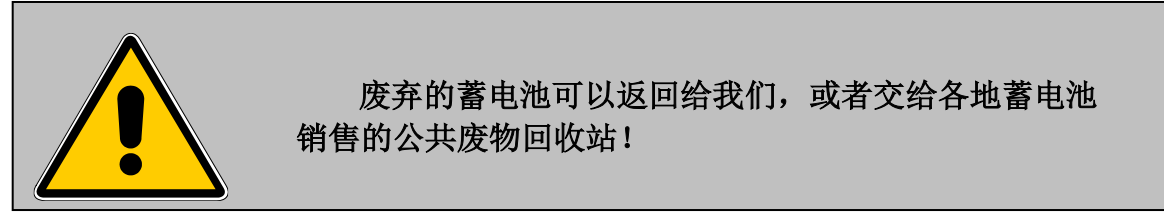

Ecom-J2KN 的基础模块连同内部加载单元一同交货,仪器工作蓄电池 (6V;72Ah)可以满足长时间操作。仪器连接主电源后,蓄电池默认充电,而且 可以操作帕尔贴冷却器和加热手柄探管。

 仪器充电状态仪器会有指示(声音报警和指示灯显示)。蓄电池过载检查, 查看控制菜单"control"显示的电压信息,当"**ACC.B**"值小于 6V 报警激活。 当电压低于 5.8V,蓄电池启动不能操作,仪器必须经过充电供电。

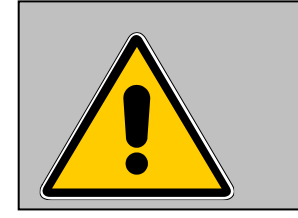

#### 绝对不能使用充电电池操作 **ecom-J2KN** 的控制模块!

Ecom-J2KN 控制模块采用 3 节镍氢电池(AA 型)供电。如果需要的话, 将控制模块放入基础模块可以给蓄电池充电。

因此有 2 种功能可选"调整 adjustments/内部 internal/加载功能 reloading function"

1. 充电功能 ON (<F1> = YES):

- 充电器慢充
- 推荐在频繁使用过程中设置
- 2. 充电功能 OFF (<F4> = NO):
- 充电器快充

-推荐在临时使用过程中设置

#### **4.** 无线通讯 基础**/**控制 模块

拥有无线传输控制模块,基础模块实现了远程控制, 基础模块可以通过如下方式取出:

- 1、 按红色固定弹簧片
- 2、 向上提起控制模块
- 3、 松开基础模块顶端的弹簧片

基础/控制模块之间通过 868 MHz 的频率无 线通讯,覆盖范围可达 50 米(可视范围)。 在仪器主菜单里,一个棒状指示代表无线传输质 量的好坏(越长表明传输信号越好)。

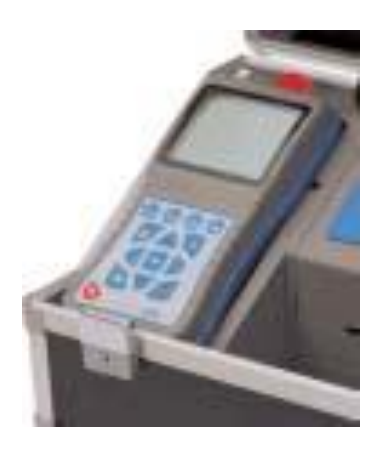

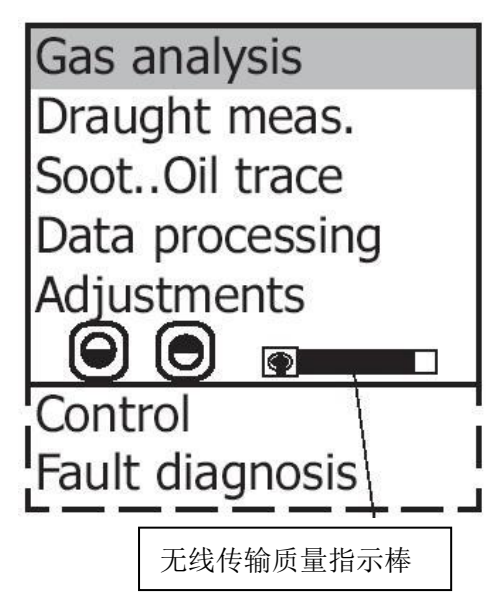

如果基础模块关闭,而控制模块开 着,显示器会报错,请将 J2KN 控制模 块放入基础模块内。(这个功能有助于提 醒您不要忘记关掉控制模块!)显示这个 报错时, 按<ESC>键退出, 然后关掉控 制模块。

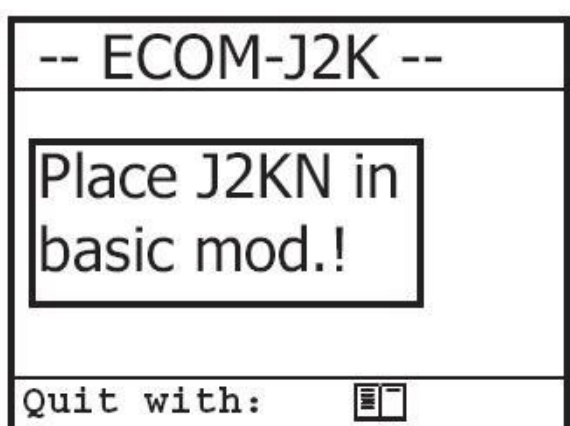

#### **5**.数据记录

测量值可以记录在内置数据存储器里或 MMC 存储卡上。如果控制模块内没 有插入 MMC 卡,这样内置存储器将会被激活。

#### **5.1** 内置存储器

可达 1500 组数据存储,这些测量值可经过 RS232(数据传输电缆)转存到 PC。免费的 rbr-ecom 软件, 可将记录值归档。查看"技术参数"14 章节, 数 据格式信息。

#### **5.2** 多媒体存储卡**---MMC**

多媒体 MMC 卡不仅能存储当前测量值,还可以存储数据采集记录值。

当前测量值记录在一个文本文件中(J2KNV.txt)。那些采集数据记录在一个 csv 文件中(J2KNL-xx.csv/xx=记录值排序连续存储)。

这两种文件类型具有相同的结构,能转存为 Excel 文件格式。查看"技术 参数"14 章节, 数据格式信息。准备一个读卡器, 文件可以导出到 PC 上。 要使用 MMC 卡必须满足以下条件:

- 使用益康 ecom-J2KN 分析仪
- 最小卡的容量为 32MB
- **-** 卡采用 16 字节 FAT 格式
- rbr 公司的 SD 卡或 MMC 卡可用
- 使用 PC 机和读卡器
- 或使用 Belkin 和 SanDisk 生产的卡

如右图插入 MMC 卡, 注意卡不能留在仪器外面, 保持正确方式插入。

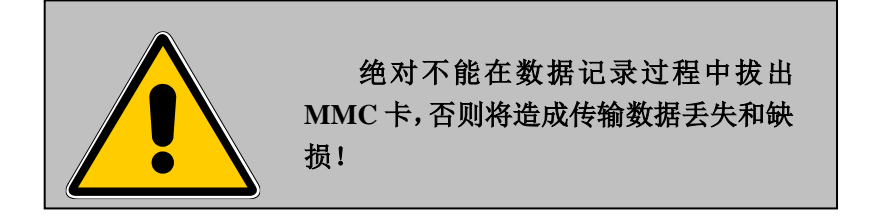

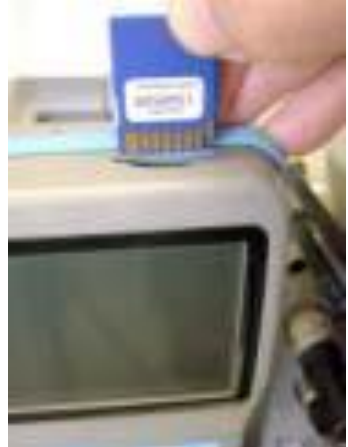

#### **6.** 仪器开机

I.

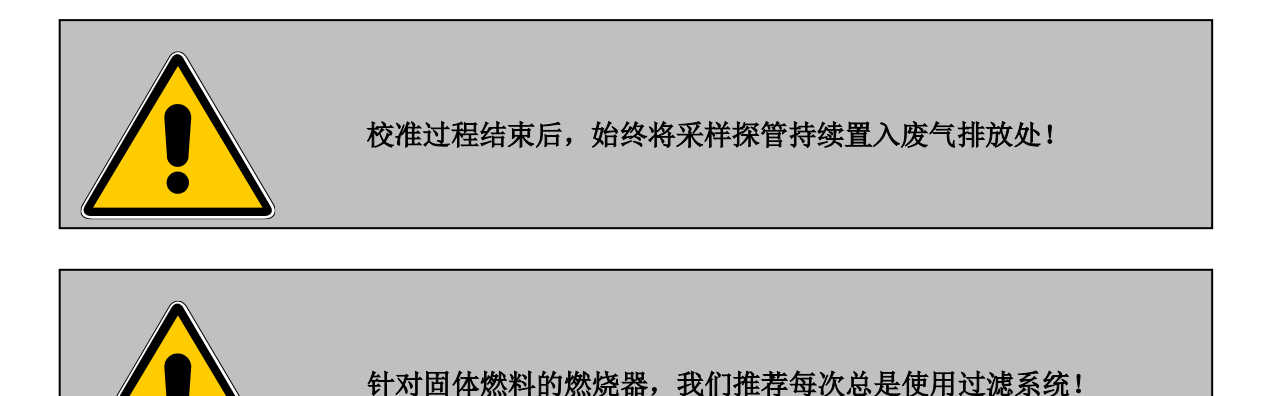

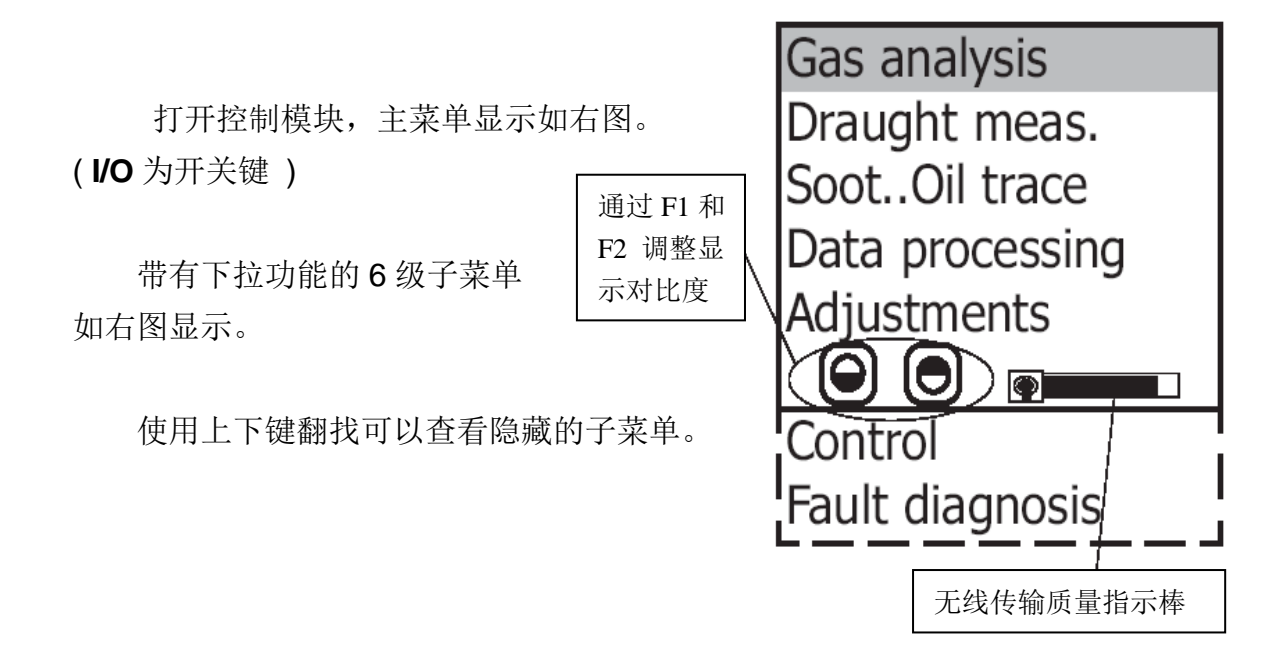

- Gas analysis(烟气分析) : 执行烟气分析
- Draught measure(压力测量) : 执行压力测量
- Soot...Oil trace(烟黑…燃油烟灰) : 烟黑测量结果输入
- Data processing(数据处理): 存储 / 加载 / 传送测量值
- Adjustments(调整) : 修改仪器参数
- Contro(控制) : 检查仪器操作状态
- Disturbance diagnosis(故障诊断) : 读取仪器故障(仅与 ecom-AK 连接时可用)
- 使用仪器进行测量,首先要先打开基础模块(开关在冷凝水收集器的下端)。
- 使用方向键调整到"Gas analysis"(烟气分析)
- 确认按"OK"键, 仪器开始自动校准零点, 时间 1 分钟; 然后进入燃料类型 选择。

#### 以下燃料类型可用:

燃料类型符合德国 BlmSchV 烟气法规

- 天然气 高炉煤气
- 液化气 城市煤气
- 轻油 重油
- 木材 煤
- 用方向键选择需要的燃料类型
- 确认按"OK"键

仪器将询问是否使用数据库, 如果你想为此次测量做标记,按 <F1>,如果想直接进入测量不做标 记, 按<F4>。

附:特殊的燃料类型根据用户需要 可编辑。

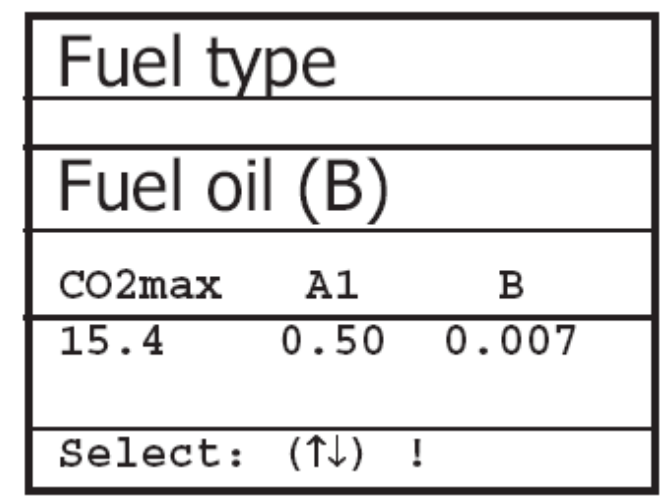

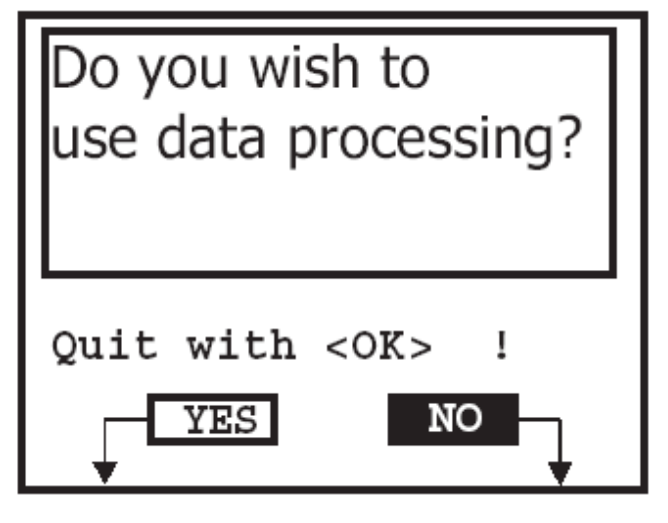

#### **7.** 输入或选择燃烧器

要在J2KN中查询测量记录或生成新 文件,请参照右图和下列提示:

**Record number(**记录码**)**:要新建一

个文件,需要指定一个数码符号。

- 选择"record number"
- **-** 确认按"OK"键
- 随机输入 1 个记录码 (1-1500)

例如:"1"对应第一个记录

- 输入后按<OK>键, 为了查询记录 码。

- 按<F3>进入下一个空闲记录码(从 记录码 1 开始计算)
- 按<F4>键输入与待测设备相关的 一些代码

Selection upon:

Search word Record number

Quit with:

FI

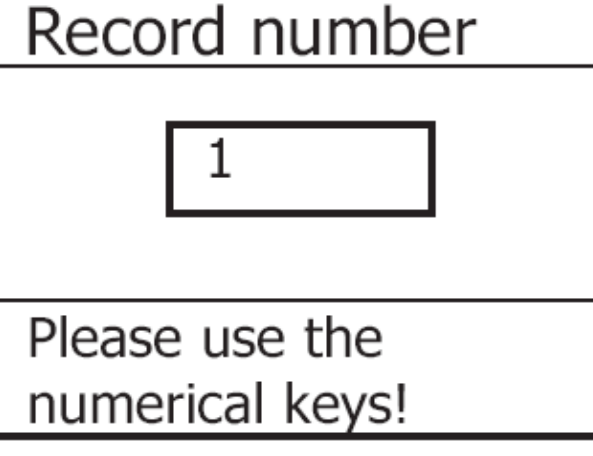

#### 提示:

最多 16 个字符包含符号可以输入,我们建议和日期相关的输入更容易查询, 通过查找字段功能:

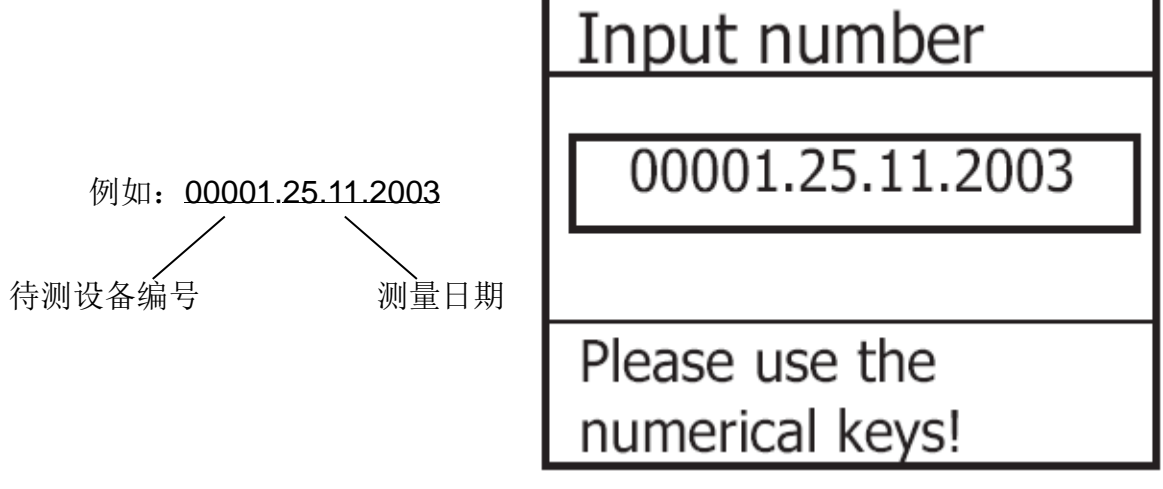

Search word(查找字段): 如果知道测量设备的编号, 通过查找该字段就能找到 存储日期。

- 选择"**Search word**"后按**<OK>**键
- **-** 输入 4 个与设备编码相关的字符:

例 如 :" **25.11** ", 取于字段 00001.25.11.2003

- 按**<OK>**键后,进入搜索过程。所 有与此字段的记录会筛选出来。

通过上下键可以逐一翻看。

(F1=选择开始;F2=选择结束)。

- 找到想要的数据组后,按**<OK>**键 查看。
- 按**<Print> /**"**View memory**"**/ <OK>**键后,可以查看此设备的先 前记录值。

所有的测量值和计算值都已记录在 4 个分页上,通过上下键逐一翻看。

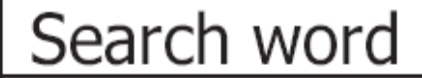

25.11

Please use the numerical keys!

Record numb. 1

00001.25.11.2003

F1: First record F3: Next free F2: Last record F4: Delete

End with:  $<$  OK $>$ !

测量值可用

டு

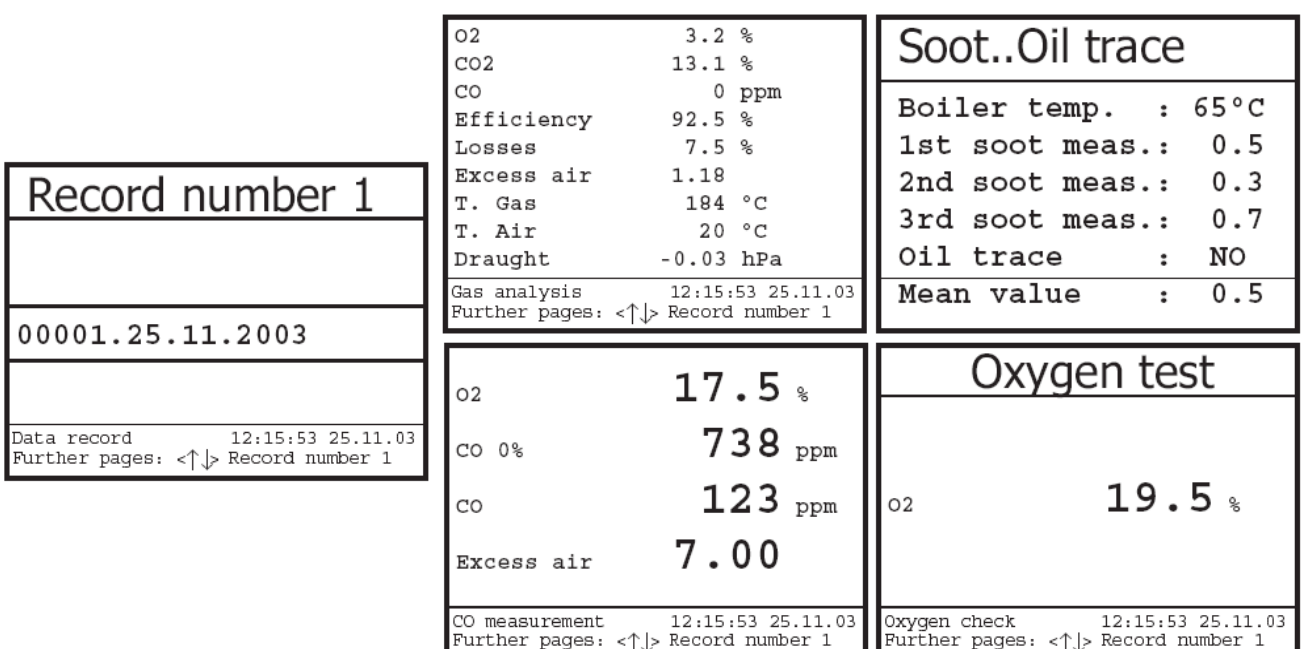

**-** 按两次**<Esc>**退出先前的测量值

当前的测量值可以记录了。

- **8.** 烟气分析
- **8.1** 气体分析

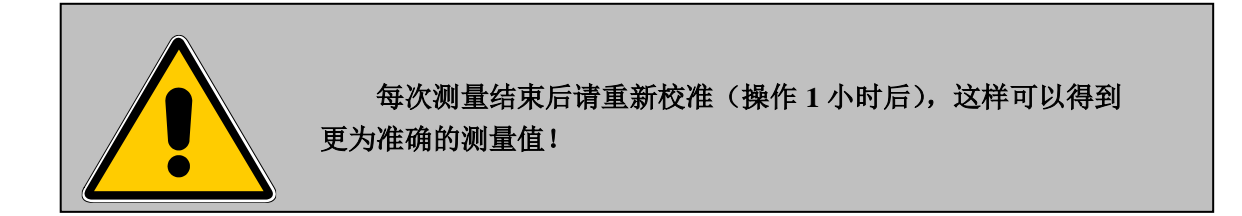

1 分钟自校准结束后,仪器切换到测量模式。烟气测量值在 4 个分页显示。 (2 页是烟气分析值,1 页是 CO 测量值,1 页是 O2 检查值) 。使用上下键翻看 分页。

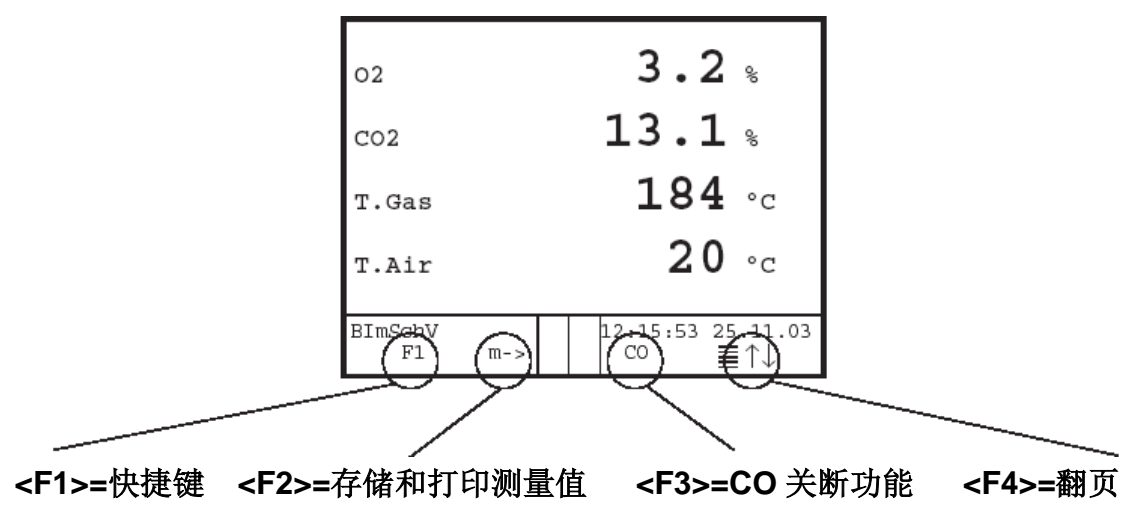

使用<F1>键可以切换测量显示栏到主菜单, 或到"Standby"(待命)状态。 菜单中的选项还可以是: Soot... Oil trace(烟黑…燃油烟灰); Data processing(数据处理);Adjustments(调整); Control(控制);Fuel type(燃料类型); Pressure(烟气压力)。再按一次<F1>键将返回到烟气测量菜单。

使用<F2>键可以实时打印和存储测量值到内存中。

使用<F3>键可以关断 CO 传感器,为了保护传感器超量程过载,将会在 4000ppm 浓度值时切断 CO 传感器。

烟气分析的测量值和计算值的位置可以自由改变。 要单独改变列表的程序如下:

- 使用<F4>键激活此功能

- 使用上下键定位在那一行
- 使用左右键调整要显示的测量值或计算值
- 重复以上操作,直至修改完毕
- 按<F4>键锁闭该功能

| O <sub>2</sub>               | 3.2%        |                          |
|------------------------------|-------------|--------------------------|
| CO <sub>2</sub>              | 13.1%       |                          |
| CO                           | 0<br>ppm    |                          |
| Efficiency                   | 92.5%       |                          |
| Losses                       | 7.5%        |                          |
| Excess air                   | 1.18        |                          |
| T. Gas                       | 184 °C      |                          |
| T. Air                       | 20 °C       |                          |
| Draught                      | $-0.03$ hPa |                          |
| Gas analysis<br>F1<br>m – >! | CO          | 12:15:53 25.11.03<br>目1↓ |
|                              |             |                          |
|                              |             |                          |

查找烟气中心点

将采样探管插入烟道中,以便热电偶和烟气环境充分接触。 如下图所示:

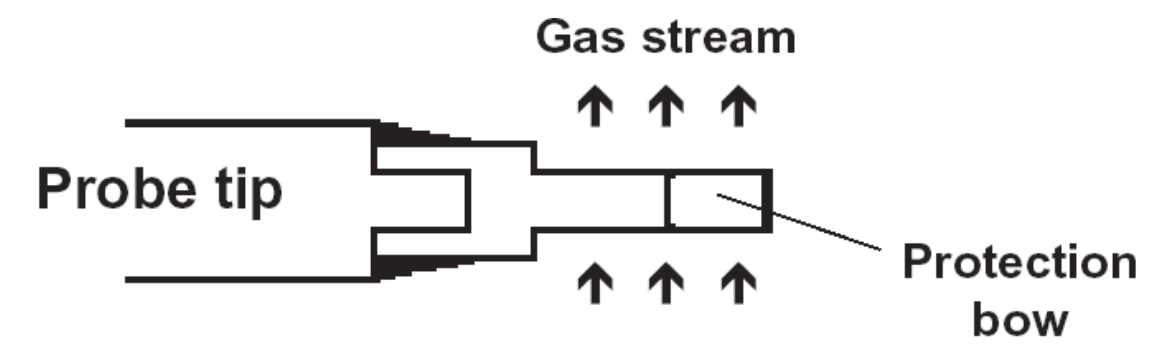

确认探管处于烟道气的中心点(探管顶端处于烟气最高温度区域),开始测 量。带有烟气温度中心点搜索功能。如图显示"+"的时候,测量的温度在上升, 表明探管向着温度中心点移动。如果显示"-"的时候,探管远离温度中心点, 温度在下降。如果烟气温度稳定超过3秒钟,指示符号会消失。

CO2,燃烧效率,排烟热损失,过量空气系数和烟气露点是计算值,根据实

际值和测量值,比如基础参数 O<sup>2</sup> 和温度。但必须满足如下条件:

### **O2 < 20,5 % and T.Gas - T.Air > + 5 °C**

烟气露点可以精确的计算出来,在菜单"**Adjustment**"(调整)中输入当前 的大气压力参数,这个参数不能用益康 ecom-J2KN 直接测量。如果烟气温度降 到了露点以下(在 25-65°C 之间)。

ETA 将通过浓度计算出来,会在 ETA 后面显示(C)。

正确的测量值在经过短时间的延迟后显示,需要经过样气传输和内置的传感 器的电化学反应。这段时间大概需要 1-1.5 分钟。要记录、打印、确认测量值须 等到数值不再变化了才可以。如果数值波动范围超过 2ppm,是由于烟道中不稳 定的压力造成的。

如果测量值稳定了,结果可以 打印出来,按**<Record>**(disc 标符) 将测量值传送到内存中(注意:分别 存储烟气分析值和 CO 测量值)。数 据存储下来,稍后打印。如需要可 以最终记录下来。

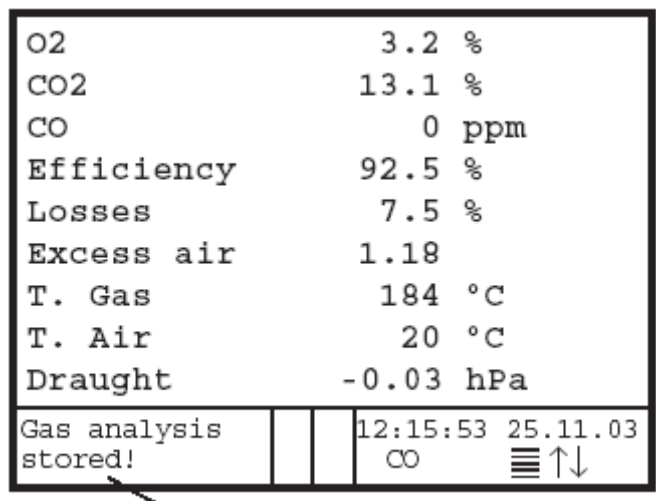

#### 测量值存储在内存

按<F2>键会同时打印并记录测量值到内存中。内存中的所有内容都将打印 出来。

#### **8.2 CO** 测量(气路检查)

燃气锅炉的技术检查,应考虑到烟气中的安全方面,即:CO 测量。因此烟 道中 CO 的浓度要经过安全测量和计算其未稀释的值(烟气中 O2 余量=0%)。

 因为空气的进入和烟道中心点不固定,使得烟气安全方面不是很好界定。烟 气分析测量的是流经烟气采样管线直径的总量。因此用多孔探管**(**选项附件**)**来做 采样探管。计算值那一行显示 CO 0%,相当与在相同废气体积下,假定 O2 量为 0%时测量的 CO 浓度。

此为废气中未稀释的 CO 的 量 。 如 果 指 示 值 稳 定 , 按 **<Memory>**(disk 标符)将结果存入 内存。

如果按<F2>键会同时打印出 在内存中的记录测量值。内存中的 所有内容都将打印出来。

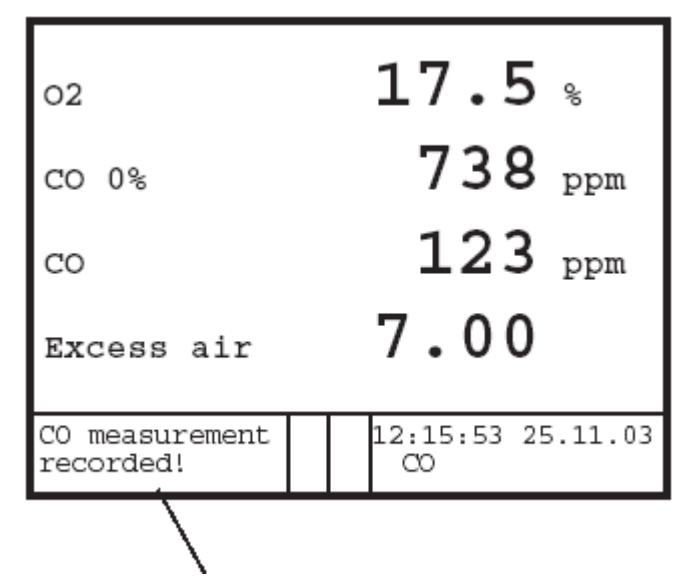

测量值存储在内存

#### **8.3 O<sup>2</sup>** 检查

这种测量一般针对室内的燃 烧锅炉。是检测燃烧废气是否重新 流回到燃烧空气中(O2 量下降/CO 量可能会升高),而且会影响燃烧质 量。这时将采用一种特殊的多孔探 管(选项附件),如果指示值稳定, 按**<Memory>**(disk 标符)将结果存 入内存。

如果按<F2>键会同时打印出 在内存中的记录测量值。内存中的 所有内容都将打印出来。 测量值存储在内存

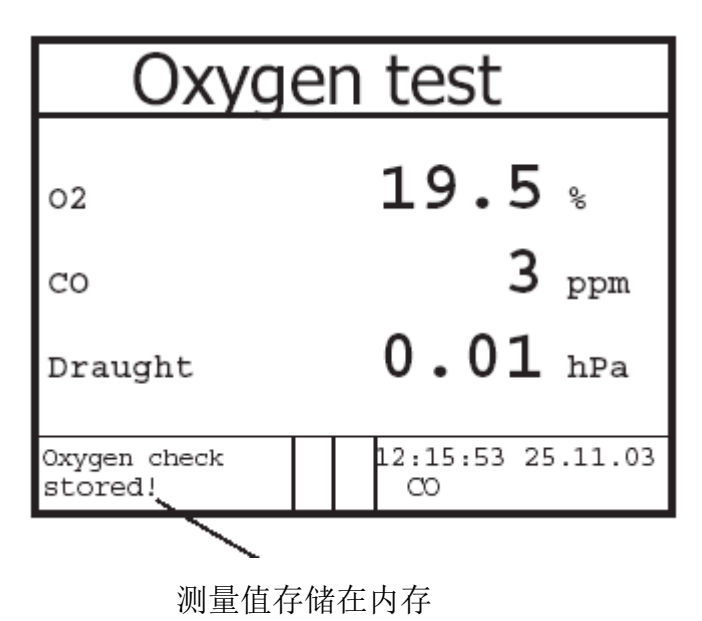

#### **8.4** 压力测量

在烟气分析过程中烟道气的压力也可以测量。然而在按**<Memory>**键时,烟 囱的压力值不会和烟气分析值一同保存。

实际上差压传感器由于它的敏感性往往会产生漂移,为了得到更为准确的测量 值,因此建议在取值和记录前重新校准一次传感器。

#### ecom-J2KN 第18页

选择进入子菜单"Draught", 显示当前值和传感器校零功能。从 仪器接口处拔下压力管线,等几秒 种后按**<F4>**,传感器重新校准

重新将压力管线插回仪器, 就 会显示确切的测量值,这时可以按 **<Memory>**键,将它存储到先前内 存中的数据组。存储值显示在屏幕 上,按**<ESC>**退出差压测量菜单。

# Draught measure.  $0.12$  hPa Recorded value: --.-- hPa Zero point new Draught measure.  $0.12$  hPa

Recorded value:  $0.12$  hPa Zero point new

测量值存储在内存

**8.5** 燃油烟黑测量

子菜单"燃油烟黑测量"允许 输入锅炉温度、烟黑测量点和燃油 痕迹。

选择"Boiler temp. "并按 <OK>键激活输入。用数字键输入 数值,按<OK>键存储输入的测量 值。

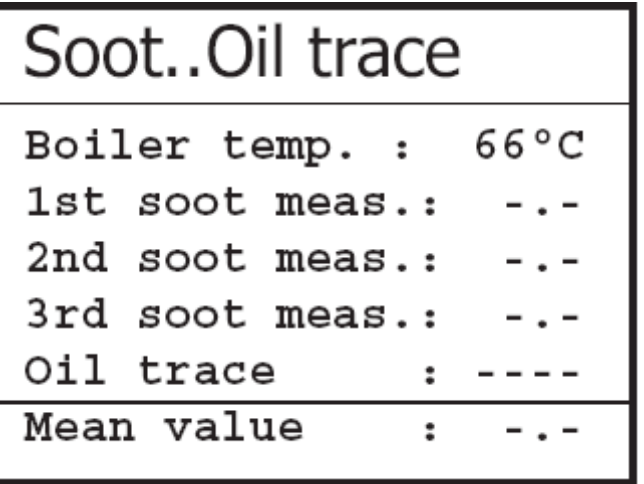

 烟黑的测量要使用带加热手柄控制的采样探管,加热功能防止过滤纸片表面 因油燃烧后冷凝形成的结露。

过滤纸片槽可加热到大约70℃。更换到采样探管手柄加热功能, 洗择 "Adjustments(调整) / Internal(内部) / Probe heating(探管加热) /<F1>"。

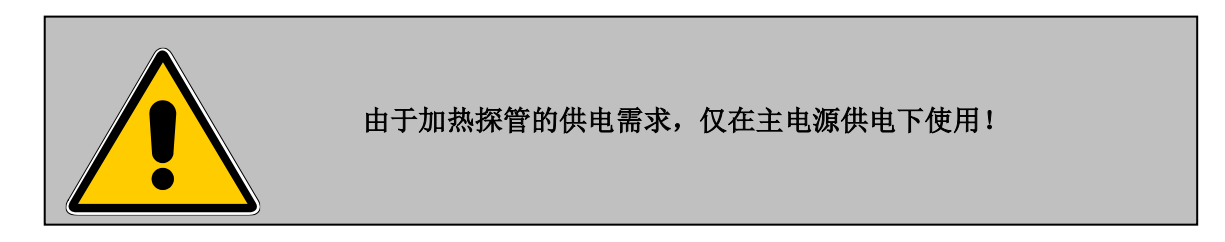

操作步骤如下所示:

- **-** 选择"Adjustments(调整) / Internal(内部) / Probe heating(探管加热) /<F1>"。
- 在手柄上端插槽中插入过滤纸片
- **-** 选择 "1st. soot dot(第一烟黑测点)"行:
- 按**<OK>**键开始测量。泵开始抽样,显示器显示抽入体积。

如果使用手动烟黑测量泵测量烟黑,抽样过程可以按<F4>中断(结果可以立 即输入)。

一旦抽取了 1.63L 样气, 仪器将指示输入不透明度。操作步骤如下所示:

- 从加热槽中取出烟黑过滤纸片
- 对照烟黑对比卡,读出不透明度级别
- 用数字键输入数值并按<OK>键
- 重复上述过程,直至 3 个烟黑测点分析完成

计算平均值的同时自动存储。

燃油痕迹检测结果可以按如下方式输入:

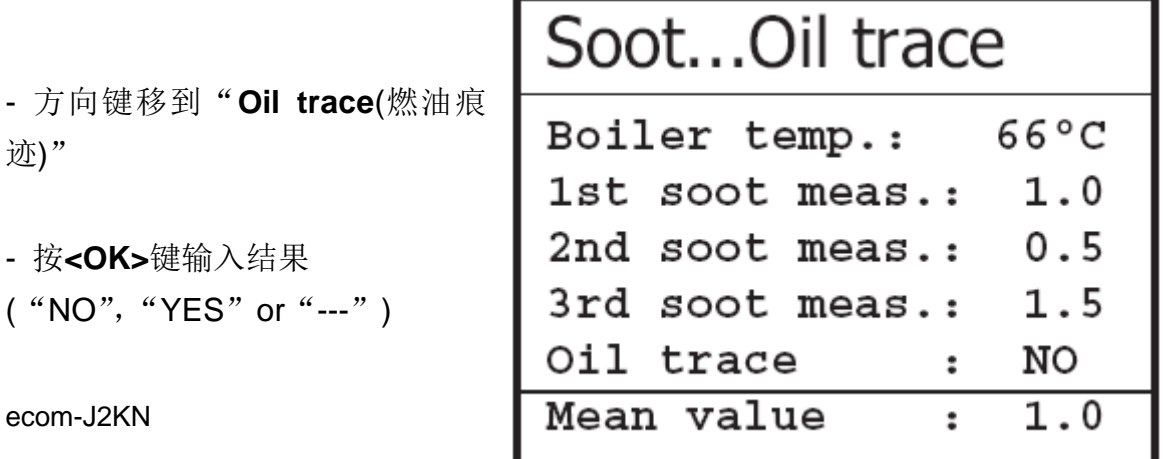

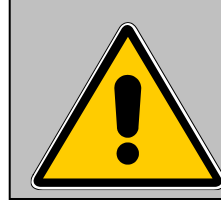

取下加热探管冷却后,再放回固定位置!

#### **8.6** 测量值记录和打印输出

重要提示:一旦烟气分析完毕,将 内存中的记录值转存到 内置存储器中!否则仪 器关机后记录数据将会 丢失!

 $\overline{a}$ 

按**<Print>**(printer 标符)进入 打印菜单。原始测量值可以再次查 看("View memory/(查看内存)", 按 OK 后用方向键翻看)。

可选附件的扩展数字键盘(订 单号: 1050011)可以输入4 x 20-文本(例如输入和燃烧设备相关的 注释)。

选择"**Input text**(输入文本)", 按<OK>键输入文本符,按<F4>键 可删除文本符。

没有扩展键盘,控制模块也可 以输入字码("**Input text**/输入文 本",<OK>,激活字码键按<OK>, 输入字码)。

按"**Memory->M**(内存转到存 储器)"和<OK>键存储所有数据到 内置存储器中或 MMC 卡。转存完 成,一个"Disk 标符"显示在右 Disk to Disk 标符

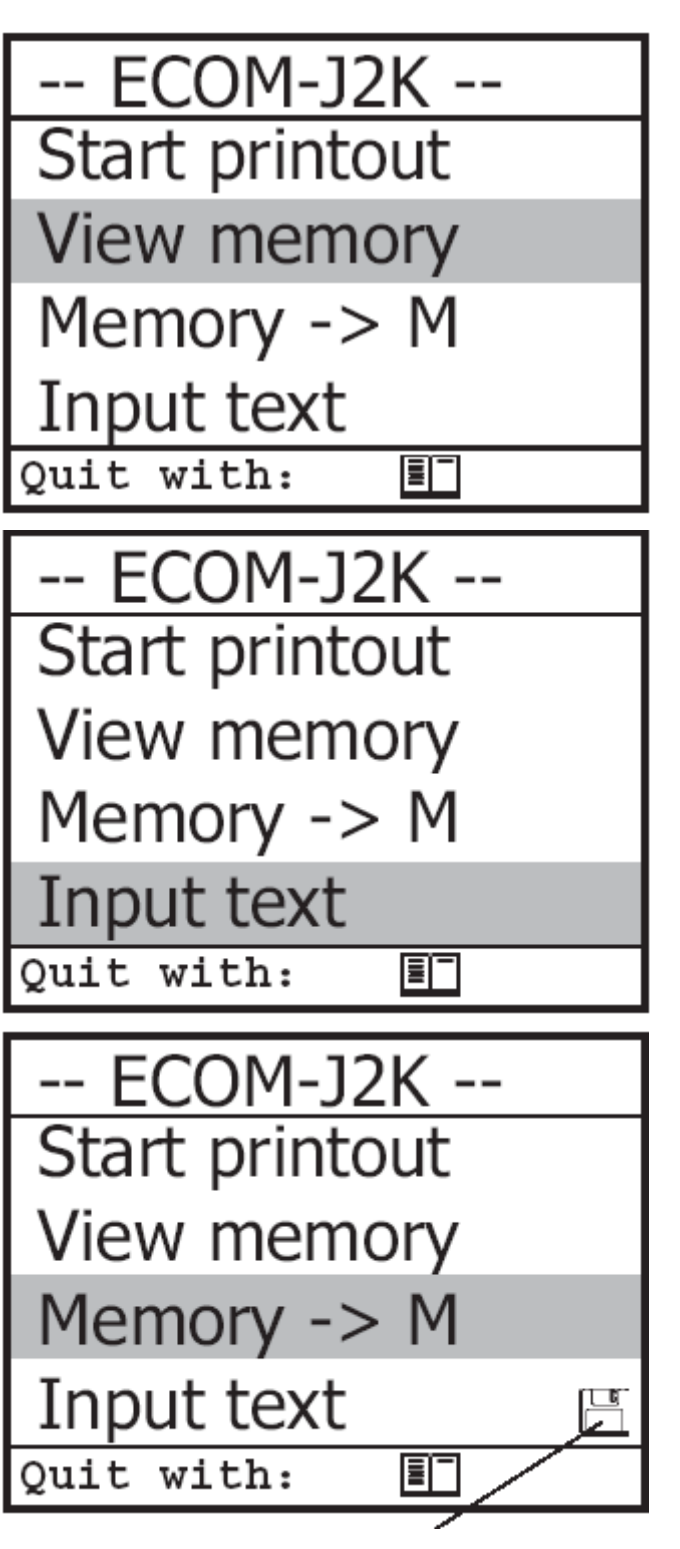

下角,如使用的 MMC 卡,输入的文本也将记录下来。

ECOM-J2K --选择"**Start printout**(打印输 Start printout 出)", 按<OK>键开始打印。 View memory 按**<ESC>**键返回到烟气分析 Memory  $\rightarrow$  M 菜单。 Input text Quit with:  $*$  ECOM - J2KN \*

e f

\*\*\*\*\*\*\*\*\*\*\*\*\*\*\*\*\*\*\*\*\*\*\*\*\* TextTextTextTextText TextTextTextTextText TextTextTextTextText TextTextTextTextText

Time 21.89.04 13:42:02

--------------

 $19.5 \times$ 

 $19.9 x$ 

22 °C

122 °C

 $19.6 - 2$ 

 $1.0 \times$ 

105 °C

 $-0.02 - hPa$  $1.51.00.5$ 

 $50.6 \times$  $49.4 x$ 

15.00

NO.

-rbr- Computertechnik Am prossen Teich 2 58640 IserIohn

Tel. 02371-945-5 Fax. 82371-40305 EMail : info@rbr.de http://www.rbr.de

66 °C

170 PPm

14.00

6370 թթդ

455 рев

Mister Musterman

CO measurement

02 value in air

Gas analysis

Fuel type Fuel oil  $- - - -$ 

T.Boiler

 $T = A i r$ T.Gas

 $02 -$ 

 $CO2$ 

Eff.

Losses Exc. air

Dew roi.

Drausht

Soot Oil trace

CO.

Date

CO 0%02

Exc. air

 $02$ 

CO

 $02$ 

#### **8.7ecom-J2KN** 打印格式

自由文本输入(4 x 20 字符记录注释、 评论、信息…)

> 测量员名称 记录日期时间

CO 测量

O2 检查

烟气分析参数

压力差压测量结果 烟黑测量结果

8 行,每行 20 个字符输入用户公司信息

ecom-J2KN またままでものです。 第22页

#### **9.** 均值计算(工业版本 **B**)

通过均值计算功能,测量值可以在可调整的时 间段内自动计算显示。测量值的存储位置可以查看 第七章节的描述。在存储空间允许的情况下,存储 值可以连续逐次存储。

仪器开机经过自校零点后,主菜单"**Mean value**(均值计算)"可以进行选择。在均值进行测量 前,可以查看和变更"**Meas.time**(时间段)", "Scanning (扫描)", "Printer (打印)"和 "**Storage**(存储)"的初始值,各分项代表的含义:

- Meas.time (时间段): 进行均值计算的时间段
- Scanning (扫描): 均值计算时间间隔
- Printer(打印): 打印测量值的均值
- Storage(存储): 存储所有均值计算后的测量值

"**Measurement time**(时间段)"和"**Scanning**(扫描)"可以做如下设置:

- 选择菜单项目并按**<OK>**键确认。
- 按数字键输入想要的数值 **0.01=1** 秒钟(最小值) 59.59=59 分钟 59 秒钟(最大值)
- 按**<OK>**键确认

"**Printer**(打印)"可以做如下设置:

- 选择菜单项目并按**<OK>**键确认。
- 按方向键设置
- 按**<OK>**键确认

"**Storage**(存储)"可以做如下设置:

- 选择菜单项目并按**<OK>**键确认。
- 激活存储按**<F1>**,不存储按**<F4>**

"**Start Measurement**" **/ OK** 开始进 入均值计算,显示屏显示均值,测量时 间段结束后,带有所有均值的测量结果 将被打印出来。

Gas analysis Mean value Draught meas. Soot..Oil trace Data processing Adjustments Control **Diagnostics** 

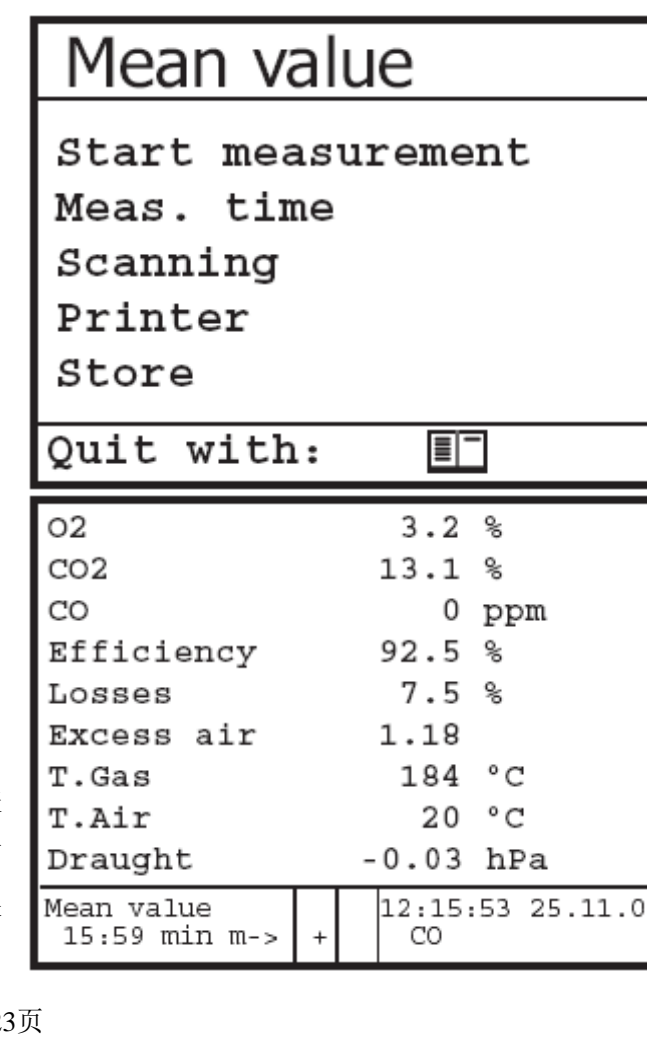

ecom-J2KN 第23

#### **10.** 仪器调整

先前描述过的 ecom-J2KN 附加功能, 在仪器中可进行各种调整。

Unit

O<sub>2</sub> reference

Air pressure

 $\overline{E}$ 

Fuel type

Clock set

Quit with:

**Internal** 

Paper feed

从主菜单选择子菜单"Adjustment(调整)"按 <OK>键确认。选择可以修改的参数值,根据应 用进行调整,如右图显示:

将光标定位在想要修改的那一行, 按<OK> 键显示调整。

可修改的参数如下:

**1). Unit** 单位(用方向键进行调整)

#### **-** 计算气体浓度方式:

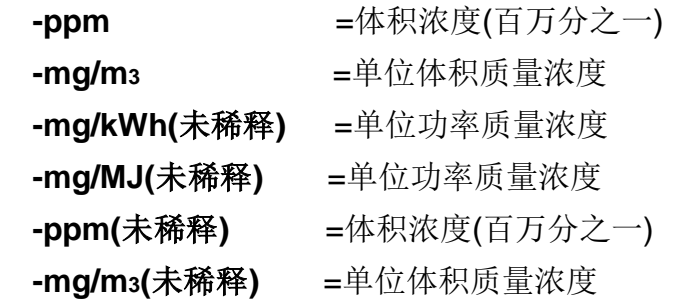

#### **Undiluted** 未稀释**:**

- 依据参比氧转换气体浓度:

 - **mg/kWh** 和 **mg/MJ** 是在 0%O<sup>2</sup> 量基础上计算的 -转换公式:

$$
E_{ref} = E_{meas} * \frac{21 - O_{2ref}}{21 - O_{2meas}}
$$

#### **2). O<sup>2</sup> reference** 参比氧

(针对 ppm 和 mg/m3 单位, 按<OK>键后输入)

**-** 输入 **O2**参比值 **O2ref**

#### **3). Fuel type** 燃料类型(按<OK>键进入选项列表)

- 对燃料类型作调整(根据燃烧设备决定)

- **4). Air pressure** 大气压力(按<OK>键进入菜单)
- 输入大气压力进行烟露点计算
- **5). Clock set** 时钟设置(按<OK>键进入设置菜单) - 用方向键修改内部时钟
- **6). Paper feed** 送纸功能(按<OK>键步进送纸)
- 以行为单位送纸
- **7). Internal**(按<OK>键进入菜单)
- 更多的仪器设置

**Printout contraste** Recharging function Key beep Probe heating Language: English Quit with:  $E^{\dagger}$ F1 Hotkev Data logger

- **8). Printout contrast** 打印对比度(0…9)( 按 OK 键进入输入菜单)
- 调整打印对比度
- **9). Recharging function** 充电功能(F1=YES;F4=NO)
- F1(慢充)/F4(快充), 给控制模块蓄电池充电
- **10). Key beep** 按键音(F1=YES;F4=NO)
- 按键有声音信号
- **11). Probe heating**(加热探管) (F1=YES;F4=NO)
- **ON/OFF** 进行烟黑测量的加热切换(需使用可选的加热式采样探管)
- **12). Language:English**
- 各种语言信息(授权的服务中心可以修改)

#### **13). F1 Hotkey F1** 快捷键(<OK>键选定)

- 按 F1 后改变测量显示界面到指定快捷菜单

#### **14). Date logger** 数据采集(插入 1-255 秒间的数字键)

- 调整数字采集的间隔时间

电话学传感器在工作过程中会改变输出值。仪器内部程序控制传感器并校正 其漂移。如果测量值出现漂移和相关的测量误差,会显示报错信息。在这种情况 下,相应的传感器必须更换,和授权的服务中心联系。控制菜单汇总了当前状态 值如下:

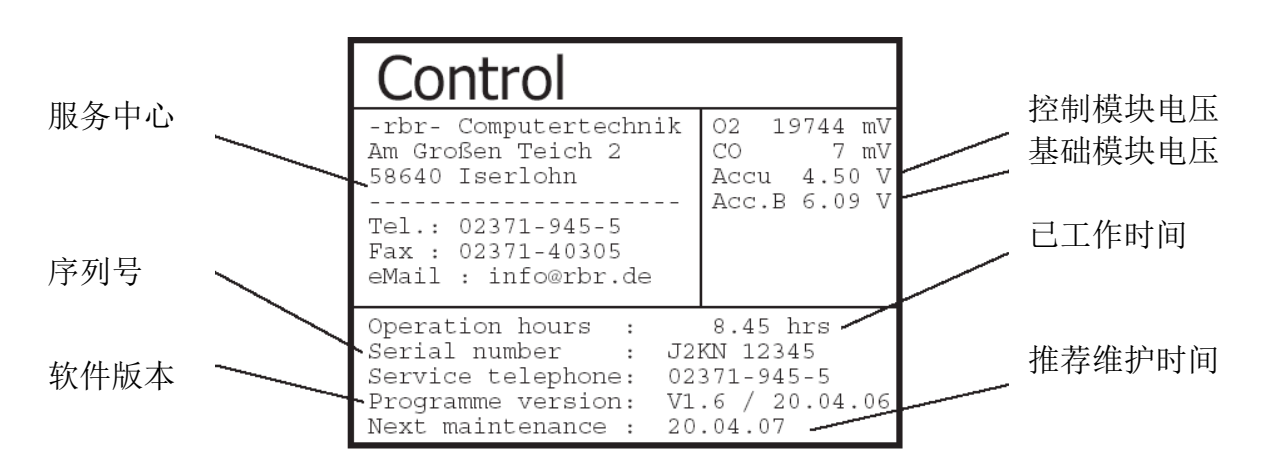

#### **Control-LED's** (4 个 LED 灯控制)

LED1 LED2 OFF=蓄电池操作 **OFF=**没有错误 红灯亮=蓄电池充电 红灯闪烁=有错误 绿灯亮=蓄电池已充电完成

#### LED3 LED4

OFF=基础模块关闭 OFF=基础模块关闭 绿灯亮=基础模块开 李 青灯亮=基础校准结束

#### **12.**数据处理

#### **12.1** 内部存储器

早期已经提到,如果仪器中不插入 MMC 卡时, 内置存储器将会被激活。菜单"Data processing(数 据处理)"提供如下功能:

绿灯闪烁=基础模块将要关闭 黄灯闪烁=校准过程/反吹过程

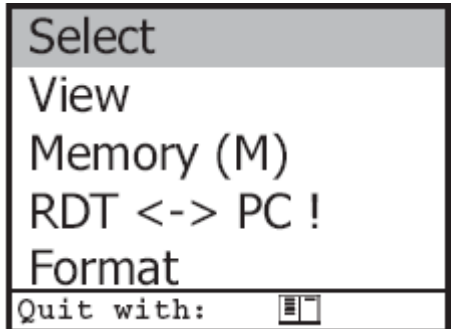

#### **1). Select(**选择**)**:

- 查找和生成与测量值有关的设备文件(对比第七章节)

#### **2).View(**查看**)**:

- 记录值可以选择后查看(对比第七章节)

#### **3).Memory(**内置存储器**)**

- 可以查看所有的测量值(根据记录码分类的) 单独的测量值可以用以下方法来查看:
- 用方向键选择记录码,按<OK>键确认
- 用方向键翻看分页
- 按<ESC>键离开记录码

#### **4).RDT**—**>PC!:**

#### **Load data(**加载数据**):**

将数据加载到 rbr 软件当中, 参考"技术参数" 章节数据格式信息(请观察软件的传送选项)。

#### 操作流程如下:

- 用 RS232 数据线将 ecom-J2KN 和 PC 相连接
- 选择 Load data(加载数据), 按<OK>键确认
- 按 YES<F1>键回答显示的问题
- 决定是否记录数据可以撤销(<F1>=YES;<F4>=NO)
- 开始传输数据到 PC

#### **Send data(**传送数据**):**

将所有记录数据传输到 PC 的功能(操作流程类似于"Load data")

#### **Format(**格式化**):**

这个功能通常使用在我们仪器出厂前的初级调整(准备作为内置存储器进行 存储)。

#### 注意: 所以的存储数据格式化后将会消失!

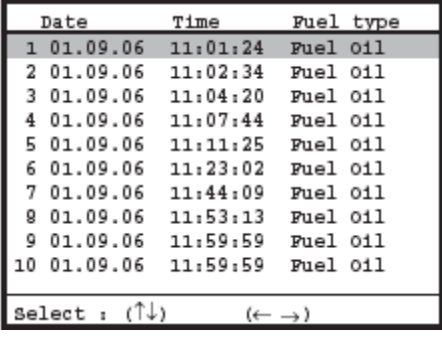

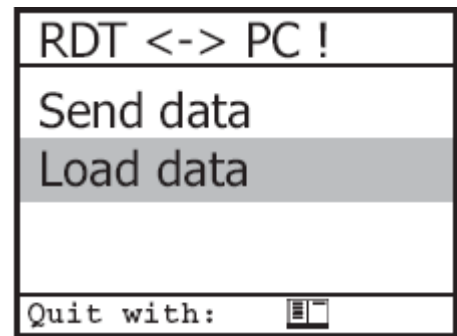

#### **12.2** 多媒体存储卡**---MMC**

当 MMC 卡插入控制模块后,即可使用。菜单"data processing(数据处理)" 提供以下功能:

#### **1).Select(**选择**)**:

- 查找和生成与测量值有关的设备文件(对比第七 章节)

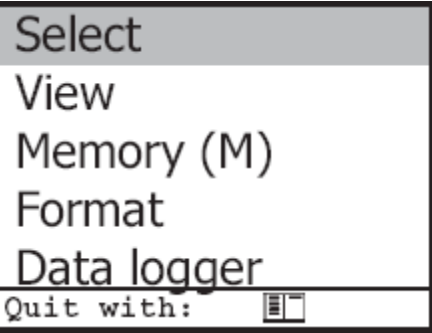

#### **2).View(**查看**)**:

- 记录值可以选择后查看(对比第七章节)

#### **3).Memory(**内置存储器**)**:

- 可以查看所有的测量值(根据记录码分类的) 单独的测量值可以用以下方法来查看:
- 用方向键选择记录码,按<OK>键确认
- 用方向键翻看分页
- 按<ESC>键离开记录码

#### **4).Data logger(**数据采集**)**:

开始和结束数据的采集记录(仅在使用 MMC 卡时可用)。每次记录都会在卡 上生成一些文件。数据都是相连续的(J2KDL-00.csv; J2KDL-01.csv), 使用读卡 器将数据传输到 PC。

#### **13.**维护服务

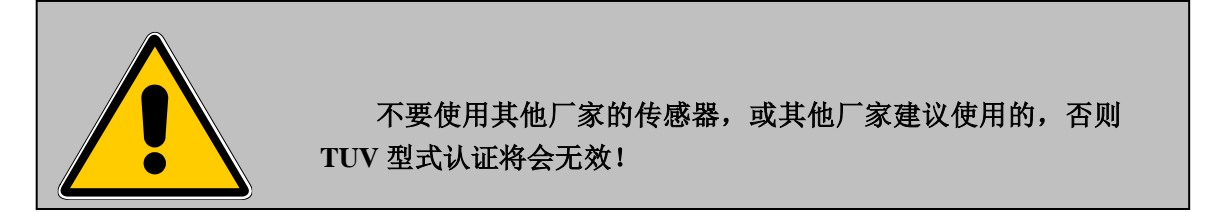

建议一年要进行一次仪器维护,或者仪器累计操作超过 400 小时也要进行 一次维护。到我们授权的服务中心,检查传感器并清理内部软管。

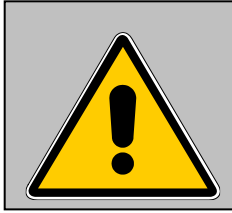

到非 **rbr** 科技公司授权的服务中心进行维修,将会失去厂家提 供的质量保证和维修服务!

以下建议将会对您日常检查和维护仪器部件和备件有所帮助:

#### 精细过滤器**(**冷凝收集器**/**气体冷却器**)**

旋开冷凝收集器的盖子/气体冷却器,检查精细过滤器的状态。当发现过滤 器颜色发灰(=烟黑比色卡 2-3 级程度),应该进行更换。

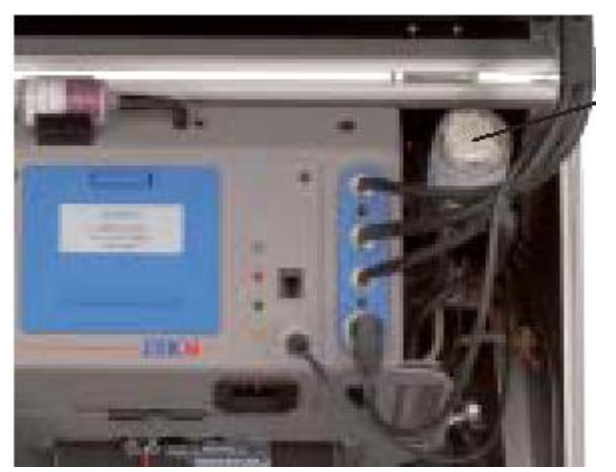

精细过滤器

#### 传感器

传感器在每次开机过程中都会抽取清新空气进行校准。传感器的执行状态始 终由仪器进行控制。新传感器的寿命由操作周期来决定,比如反应剂的消耗(如: O<sup>2</sup> 传感器),传感器超量程使用(如:毒气传感器)。

传感器的输出值(进入菜单"**Control**"):

O2 大约 18000Mv

其他 0mV( +  $/ -150$ )

如果在开机校准过程中出现了错误信息,或经过几次校准过程都无法排除。 那么已经必须送到有资格的授权服务中心进行检查。

O2 传感器显示值必须大于 7000mV,否则必须在授权服务中心进行更换。

CO 传感器经内部程序控制,具有超量程自动保护功能,如果超过了 4000ppm 的限值, 第二个泵将自动启动, 抽取清新空气并冲洗传感器。

#### 采样探管和采样软管

根据使用频率,探管和管线应该有规律的进行清洁保养,预防颗粒物的沉积 以及腐蚀造成的磨损,从而延长仪器的使用寿命。

- 旋开仪器和探管的螺旋接头,取下手柄连接管线。
- 清理管线(使用温水冲洗,分别将水气吹干)

#### 更换打印卷纸

- 取下打印机外盖
- 如有必要, 将卷纸剩余部分从打印机中取出("Adjustments/Paper feed/<OK>")
- 旋下打印机卷纸固定轴,放入新卷纸,重新旋好。
- 将卷纸放入打印机内槽中(打印纸要预留一部分)
- 按("Adjustments/Paper feed/<OK>")传送大约 10 公分露出打印机。
- 将打印机盖子固定好,更换完毕。

#### **14.**技术参数

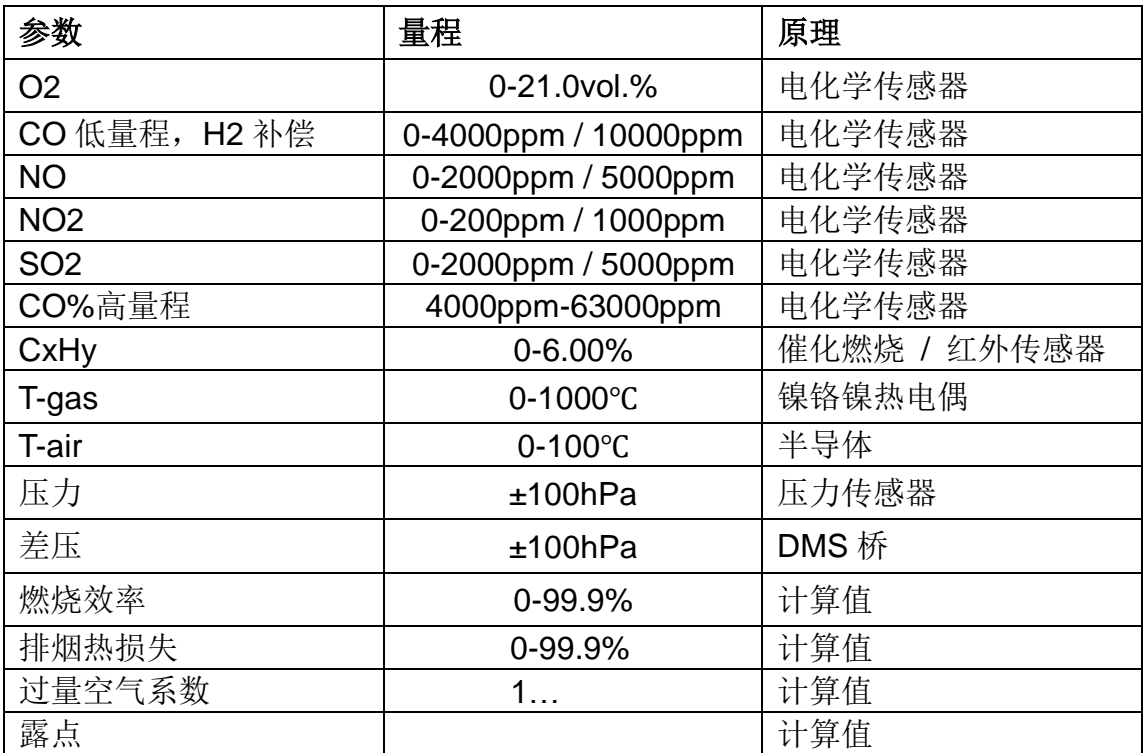

CO 传感器关断保护经过独立的反吹清洗泵 电子冷凝水监测器

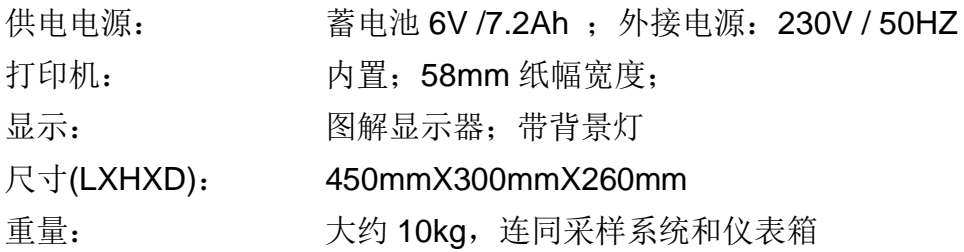

技术修订版本

**V2.1 / 09.2007**

#### **rbr Messtechnik GmbH**

Am Großen Teich 2

D-58640 Iserlohn (Sümmern)

Telefon: +49 (0) 23 71 - 9 45-5

Telefax: +49 (0) 23 71 - 4 03 05

Internet: http://www.rbr.de

eMail: info@rbr.de

中国代表处 埃登威自动化系统设备(上海)有限公司 电话 **021-55581219 [www.aiiadv.com](http://www.aiiadv.com/)**